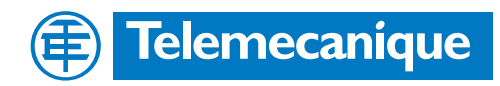

# **Technical Documentation**

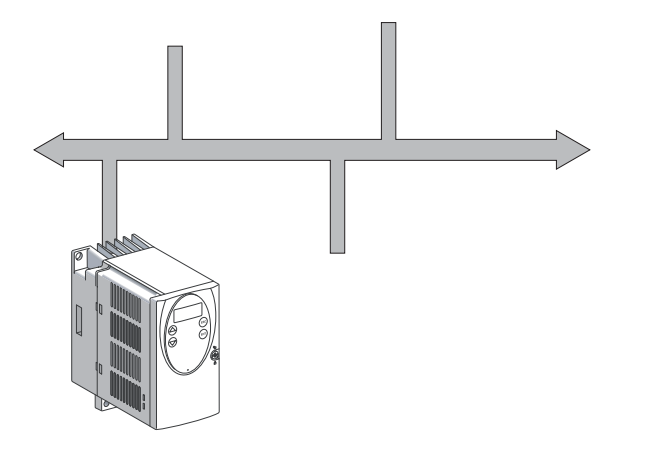

Fieldbus manual Protocol for AC servo drive

# **LXM05 Modbus USA**

Document: BLMT00005 Edition: V1.1, 04.2007

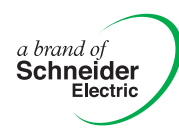

# <span id="page-1-0"></span>**Important information**

The drive systems described here are products for general use that conform to the state of the art in technology and are designed to prevent any dangers. However, drives and drive controllers that are not specifically designed for safety functions are not approved for applications where the functioning of the drive could endanger persons. The possibility of unexpected or unbraked movements can never be totally excluded without additional safety equipment. For this reason personnel must never be in the danger zone of the drives unless additional suitable safety equipment prevents any personal danger. This applies to operation of the machine during production and also to all service and maintenance work on drives and the machine. The machine design must ensure personal safety. Suitable measures for prevention of property damage are also required.

See safety section for additional critical instructions.

#### **Not all product variants are available in all countries.**

Please consult the current catalogue for information on the availability of product variants.

We reserve the right to make changes during the course of technical developments.

All details provided are technical data and not promised characteristics.

In general, product names must be considered to be trademarks of the respective owners, even if not specifically identified as such.

# <span id="page-2-0"></span>**Table of Contents**

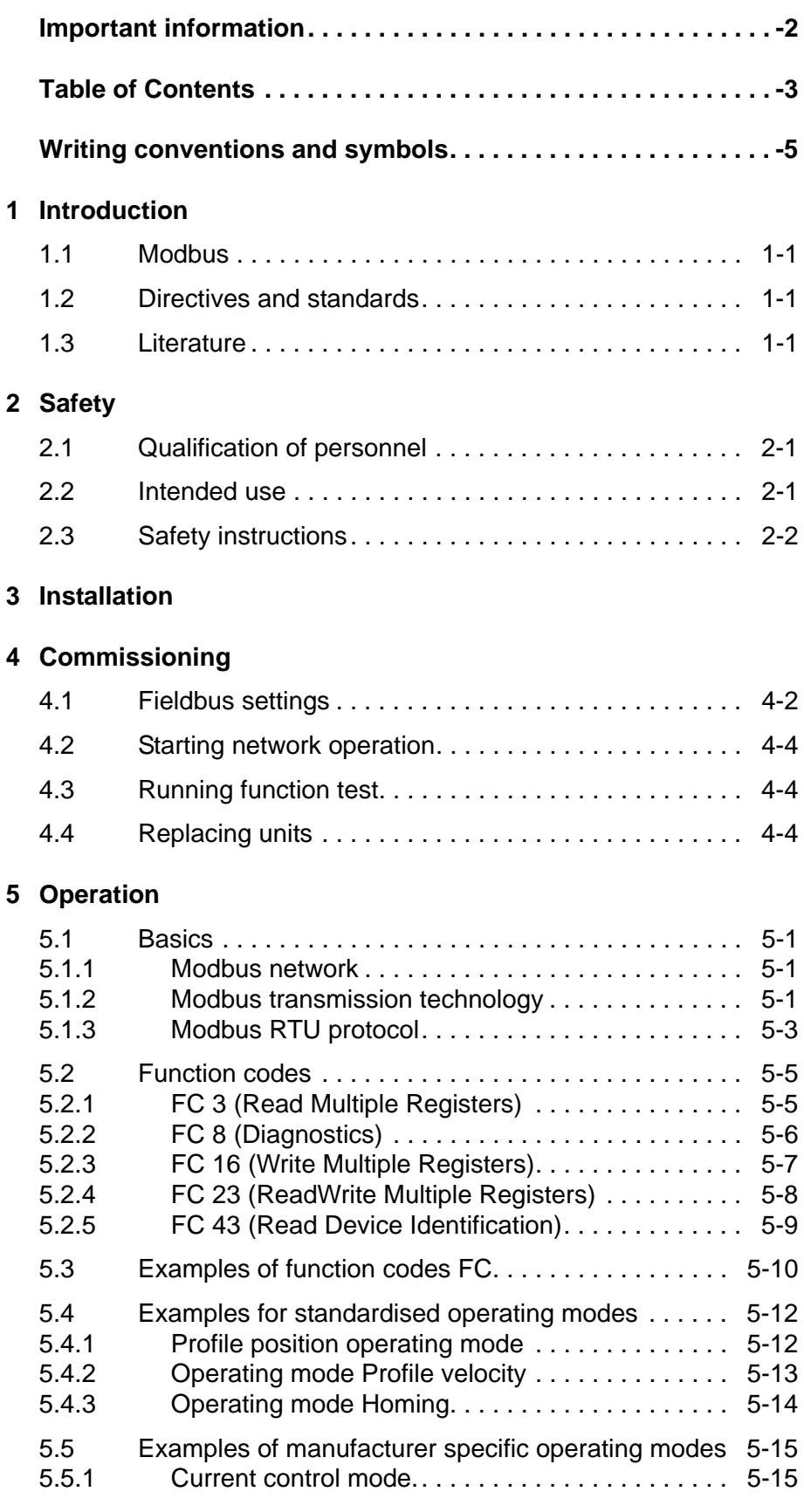

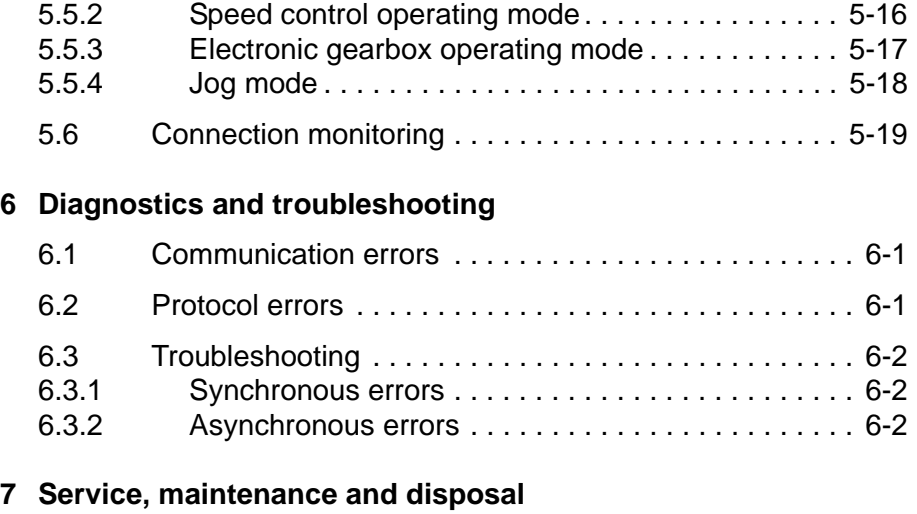

### **[8 Glossary](#page-42-0)**

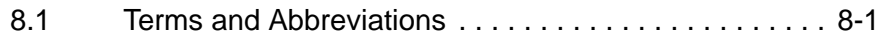

**[9 Index](#page-44-0)**

# <span id="page-4-0"></span>**Writing conventions and symbols**

*Work steps* If work steps must be carried out in sequence, they are shown as follows:

- Special prerequisites for the following work steps
- $\triangleright$  Step 1
- $\triangleleft$  Important response to this work step
- Step 2

If a response to a work step is specified, this will inform you that the step has been carried out correctly.

Unless otherwise stated, the individual instruction steps must be carried in the given sequence.

- *Lists* Lists can be sorted alphanumerically or by priority. Lists are structured as follows:
	- Point 1
	- Point 2
		- Subpoint to 2
		- Subpoint to 2
	- Point 3

*Making work easier* Information on making work easier can be found at this symbol:

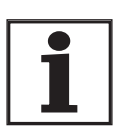

*This offers supplementary information on making work easier. See the chapter on safety for an explanation of the safety instructions.*

## <span id="page-6-5"></span><span id="page-6-0"></span>**1 Introduction**

### <span id="page-6-1"></span>**1.1 Modbus**

This manual describes the fieldbus handling for products in the fieldbus network, which are addressed to by the modbus RTU.

In order to be able to use a PC as a master in a modbus network, it will need to be equipped with a RS485 interface card. A device for level adaptation must be connected between the network connection and the PC interface for a PC with an RS232 port.

Fieldbus units by other manufacturers can be operated in the same RS485 network as long as they support the modbus protocol.

### <span id="page-6-4"></span><span id="page-6-2"></span>**1.2 Directives and standards**

The following guidelines and standards apply to the fieldbus handling of products which are responded to by the modbus:

- RS485 standard,
- EIA RS485.2-4 serial interface

### <span id="page-6-3"></span>**1.3 Literature**

- *device* LXM05A Product manual
- *Modbus* Modicon Modbus Protocol Reference Guide, PI-MBUS-300 Rev. J, June 1996, MODICON, Inc., USA
	- http://www.modicon.com

### <span id="page-8-0"></span>**2 Safety**

### <span id="page-8-4"></span><span id="page-8-1"></span>**2.1 Qualification of personnel**

Only technicians who are familiar with and understand the contents of this manual and the other relevant manuals are authorised to work on and with this drive system. The technicians must be able to detect potential dangers that may be caused by setting parameters, changing parameter values and generally by the mechanical, electrical and electronic equipment.

The technicians must have sufficient technical training, knowledge and experience to recognise and avoid dangers.

The technicians must be familiar with the relevant standards, regulations and safety regulations that must be observed when working on the drive system.

### <span id="page-8-3"></span><span id="page-8-2"></span>**2.2 Intended use**

The drive systems described here are products for general use that conform to the state of the art in technology and are designed to prevent any dangers. However, drives and drive controllers that are not specifically designed for safety functions are not approved for applications where the functioning of the drive could endanger persons. The possibility of unexpected or unbraked movements can never be totally excluded without additional safety equipment. For this reason personnel must never be in the danger zone of the drives unless additional suitable safety equipment prevents any personal danger. This applies to operation of the machine during production and also to all service and maintenance work on drives and the machine. The machine design must ensure personal safety. Suitable measures for prevention of property damage are also required.

In the system configuration described the drive systems must be used in industrial applications only and must have a fixed connection only.

In all cases the applicable safety regulations and the specified operating conditions, such as environmental conditions and specified technical data, must be observed.

The drive system must not be commissioned and operated until completion of installation in accordance with the EMC regulations and the specifications in this manual.

To prevent personal injury and damage to property damaged drive systems must not be installed or operated.

Changes and modifications of the drive systems are not permitted and if made all no warranty and liability will be accepted.

The drive system must be operated only with the specified wiring and approved accessories. In general, use only original accessories and spare parts.

The drive systems must not be operated in an environment subject to explosion hazard (ex area).

## **2.3 Safety instructions**

## **@ DANGER**

#### **ELECTRIC SHOCK, FIRE OR EXPLOSION**

- Only qualified personnel who are familiar with and understand the contents of this manual are authorised to work on and with this drive system.
- Before working on the drive system:
	- Switch off power to all terminals.
	- Place a sign "DO NOT SWITCH ON" on the switch and lock to prevent switching on.
	- **Wait 6 minutes** (for discharge of DC bus capacitors).
	- Measure voltage at DC bus and check for <45V. (The DC bus LED is not a safe indication for absence of the DC bus voltage).
- The system manufacturer is responsible for compliance with all applicable regulations relevant to grounding the drive system.
- Many components, including printed wiring boards, operate at mains voltage. Do not short-circuit DC bus or touch unshielded components or screws of the terminals with voltage present.
- Install all covers and close the housing doors before applying power.
- The motor generates voltage when the shaft is rotated. Lock the shaft of the motor to prevent rotation before starting work on the drive system.

**Failure to follow these instructions will result in death or serious injury.**

# **@ DANGER**

#### **RISK OF INJURY BY COMPLEX SYSTEM**

When the system is started the drives are generally out of the operator's view and cannot be visually monitored.

• Only start the system if there are no persons in the operating zone of the moving components and the system can be operated safely.

**Failure to follow these instructions will result in death or serious injury.**

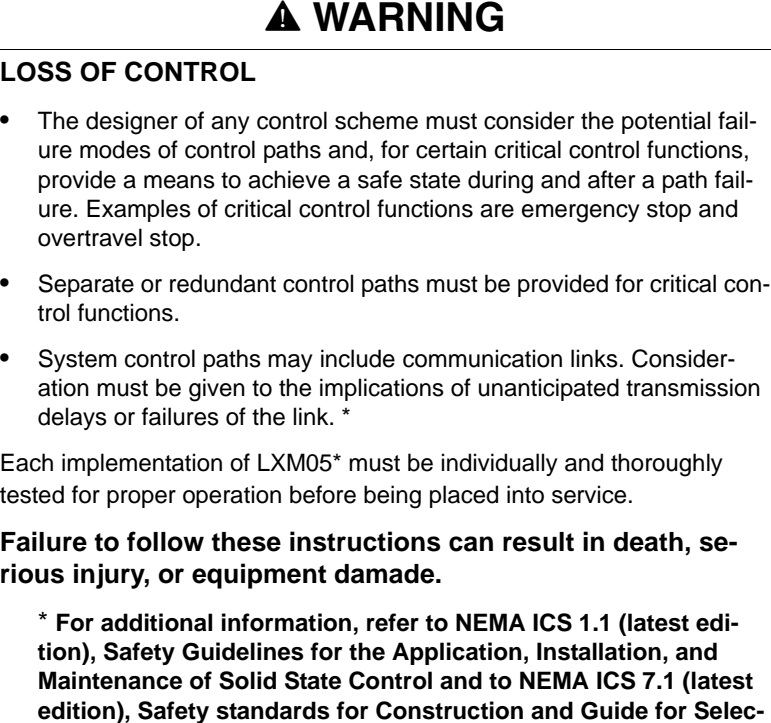

**@ CAUTION**

**tion, Indtallation and Operation of Adjustable-Speed Drive Sys-**

**tems.**

#### **DANGER OF INJURY AND DAMAGE TO SYSTEM COMPON-ENTS BY EVALUATION OF FAULTY CONTROL COMMANDS**

If a PLC is used as the master unit, the exchange of data can lead to inconsistent transmission data as a result of fieldbus and PLC cycles not operating synchronously.

• Please observe the notes concerning the operation using PLC.

**Failure to follow these instructions can result in injury or equipment damage.**

## <span id="page-12-0"></span>**3 Installation**

## **@ WARNING**

#### **LOSS OF CONTROL**

- The designer of any control scheme must consider the potential failure modes of control paths and, for certain critical control functions, provide a means to achieve a safe state during and after a path failure. Examples of critical control functions are emergency stop and overtravel stop.
- Separate or redundant control paths must be provided for critical control functions.
- System control paths may include communication links. Consideration must be given to the implications of unanticipated transmission delays or failures of the link. \*
- Each implementation of LXM05\* must be individually and thoroughly tested for proper operation before being placed into service.

**Failure to follow these instructions can result in death, serious injury, or equipment damade.**

\* **For additional information, refer to NEMA ICS 1.1 (latest edition), Safety Guidelines for the Application, Installation, and Maintenance of Solid State Control and to NEMA ICS 7.1 (latest edition), Safety standards for Construction and Guide for Selection, Indtallation and Operation of Adjustable-Speed Drive Systems.**

## **@ WARNING**

#### **INTERFERENCE WITH SIGNALS AND DEVICES MAY CAUSE INJURY**

Distorted signals can cause unexpected device responses.

- Install the wiring in accordance with the EMC requirements.
- Check compliance with the EMC requirements, particularly in an environment subject to strong interference.

**Failure to follow these instructions can result in death, serious injury or equipment damage.**

For information on device installation and connecting the device to the fieldbus see the product manual.

# <span id="page-14-1"></span><span id="page-14-0"></span>**4 Commissioning**

# **@ DANGER**

#### **RISK OF INJURY BY COMPLEX SYSTEM**

When the system is started the drives are generally out of the operator's view and cannot be visually monitored.

• Only start the system if there are no persons in the operating zone of the moving components and the system can be operated safely.

**Failure to follow these instructions will result in death or serious injury.**

## **@ WARNING**

#### **UNCONTROLLED SYSTEM OPERATION**

- Do not write to reserved parameters.
- Do not write to parameters before you have understood the function. For more information see the product manual.
- Run the first tests without coupled loads.
- Make sure that the system is free and ready for the movement before changing parameters.
- Check the use of the bits during fieldbus communication: Bit 0 is far right (least significant). Bit 15 is far left (most significant).
- Check the use of the word sequence during fieldbus communication:
- Do not establish a fieldbus connection before you have understood the communications principles.

**Failure to follow these instructions can result in death, serious injury or equipment damage.**

### <span id="page-15-0"></span>**4.1 Fieldbus settings**

<span id="page-15-4"></span><span id="page-15-1"></span>*Transmission format* The data transmission format is set in the factory to:

- Modbus RTU
- 19200 baud
- 8 data bits (LSB is transmitted first)
- **Even parity**
- 1 stop bit

<span id="page-15-6"></span>The communication between master and slave takes place in semi-duplex mode

<span id="page-15-5"></span>*Node address* Up to 31 fieldbus participants can be connected to the bus. Each fieldbus participant must have its own node address, which can be assigned only once in the network. The node address is set in the factory to 1. The node address 0 is a broadcast address, which all fieldbus participants in the network receive data from, but do not answer.

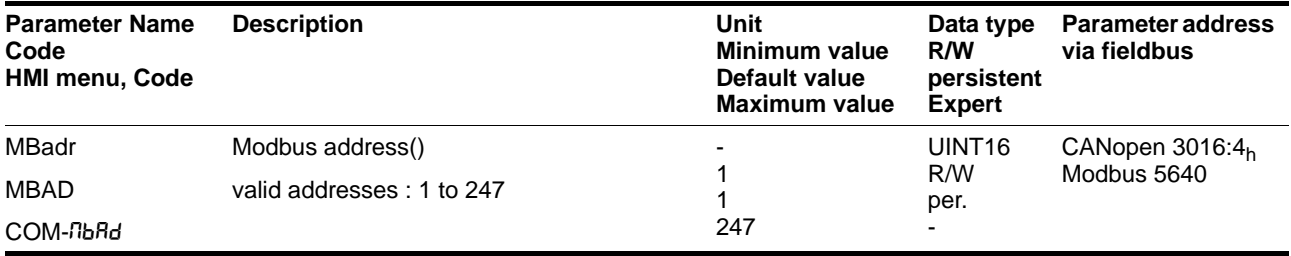

<span id="page-15-2"></span>*Baud rate* The baud rate must be set to the same value for all fieldbus participants.

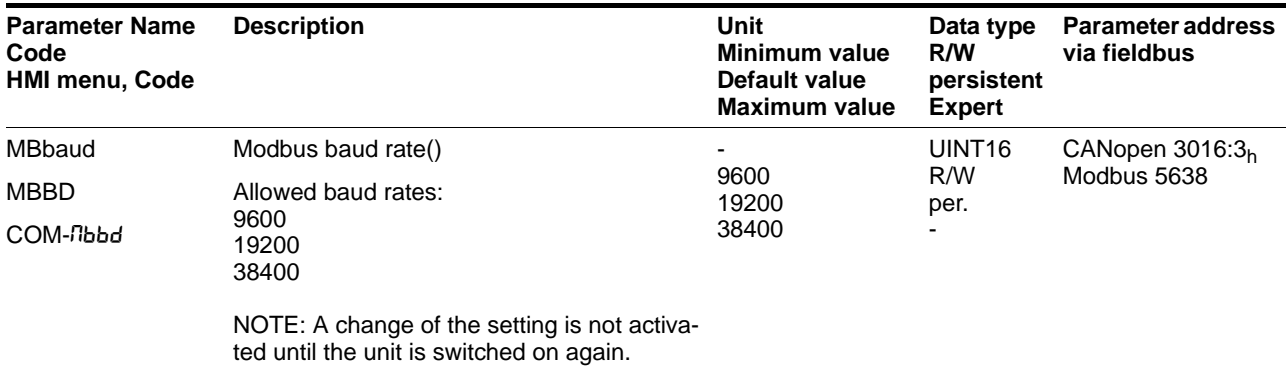

<span id="page-15-3"></span>*Data bits;stop bits and parity* The following combinations of data bits, stop bits and parity can be set.

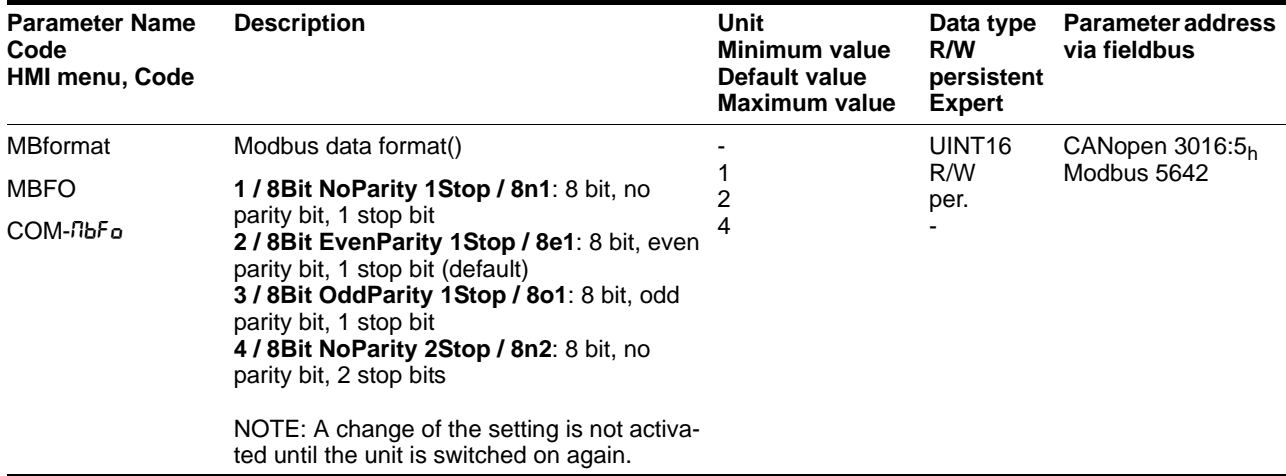

<span id="page-16-0"></span>*Node guarding* A monitoring time can be set for the node guarding.

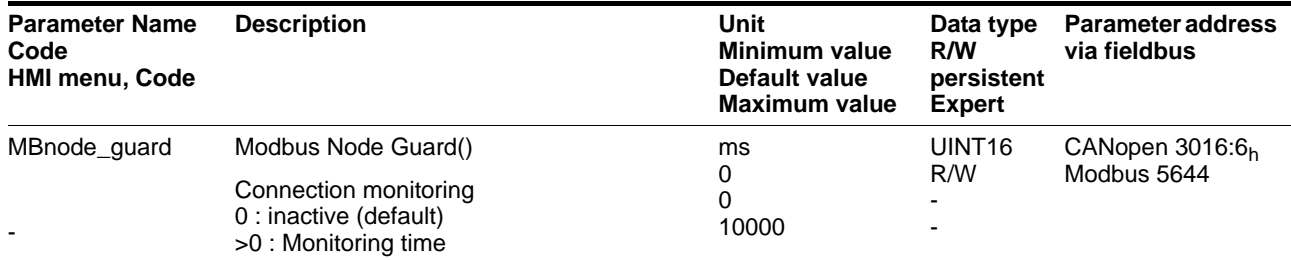

<span id="page-16-1"></span>*Word sequence* This setting specifies how the parameter data (2 words) are sent.

Example: parameter value =  $12345678_h$ 

- HighWord-LowWord =  $1234<sub>h</sub>$ , 5678 $<sub>h</sub>$ </sub>
- LowWord-HighWord =  $5678_h$ , 1234 $h$

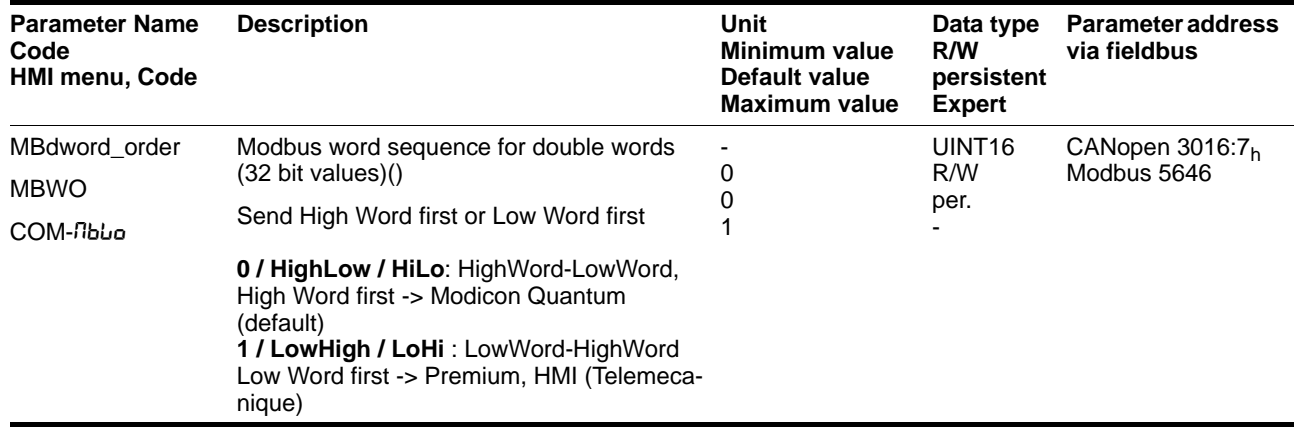

*Detailed description* A detailed description of the settings is given in the "Commissioning" chapter of the product manual.

### <span id="page-17-4"></span><span id="page-17-0"></span>**4.2 Starting network operation**

Network operation is started via a master. This can be a PLC or a PC which uses the corresponding user software to send fieldbus commands and to read reception data.

### <span id="page-17-3"></span><span id="page-17-1"></span>**4.3 Running function test**

If the slave does not send a response, check the following settings:

- Voltage supply switched on and master for network operation started?
- Cable connections mechanically sound?
- Correct address set?
- Same settings for baud rate and interface parameters (data bits, parity, stop bits)?

Information concerning fault finding and trouble shooting can be found in the chapter [6 "Diagnostics and troubleshooting"](#page-38-3) or in the product manual.

### <span id="page-17-2"></span>**4.4 Replacing units**

The unit behaviour should remain the same after a slave unit has been replaced. This means that the same parameters must be set on the new unit as were set on the old unit.

The fieldbus parameters should be set via the HMI or by using the installation software, otherwise communication with the unit in the fieldbus network will not be possible.

If the new unit has already been configured for fieldbus operation, then it will recognise the values of the fieldbus parameters when starting up.

If other factory set parameters are to be modified, these values can be stored in the master control system. They will be transferred after each start-up of the unit e.g. in the "ReadyToSwitchOn" (rdY) state.

## <span id="page-18-8"></span><span id="page-18-0"></span>**5 Operation**

<span id="page-18-1"></span>**5.1 Basics**

#### <span id="page-18-6"></span><span id="page-18-2"></span>**5.1.1 Modbus network**

A modbus network consists of one superordinate master and at least one slave unit.

- <span id="page-18-5"></span>*Master* Masters are active fieldbus participants which control the data traffic within a network. Examples of masters are:
	- automation devices, e.g. PLCs
	- PCs
- <span id="page-18-10"></span>*Slave* Slaves are passive fieldbus participants. They receive control commands and supply data to the master. Examples of slaves are programmable drive controls, such as, for example, the unit here in consideration.

A typical application for Modbus is communications between devices in automated manufacturing.

- <span id="page-18-4"></span>*Slave address* In order for the master to be able to communicate with a slave in the fieldbus, it must address the slave. The node address of the slave is contained within the data frame. Notes on setting the address of the slave can be found on page [4-2.](#page-15-1)
- <span id="page-18-9"></span>*Parameter addresses* Communications between fieldbus master and Slave is based on parameters to which a unique parameter address is assigned. There are write and read parameters. A description of all parameters available for this product (=slave) with the corresponding Modbus addresses can be found in the "Parameters" chapter of the product manual.

The Modbus address is decimal. It must be converted to hexadecimal for input. Values input in hexadecimal are identified in this manual by an attached " $h$ ". The examples with the Premium are also identified with "16#" before the number.

### <span id="page-18-7"></span><span id="page-18-3"></span>**5.1.2 Modbus transmission technology**

Data transmission in the Modbus system takes place via a serial interface (RS485)

Data exchange between the fieldbus participants takes place in the master-slave process. Only the master can send commands (queries). The master can address every slave individually. The reaction (response) of a slave device is to send the requested data or to confirm execution of the requested operating function, depending on the command.

During data transmission request and response alternate continuously.

The master sends commands to the slave. The slave device only sends data when requested by the master device.

The exchange of data follows a fixed routine. The process is always viewed from the point of view of the master device.

<span id="page-19-2"></span><span id="page-19-1"></span>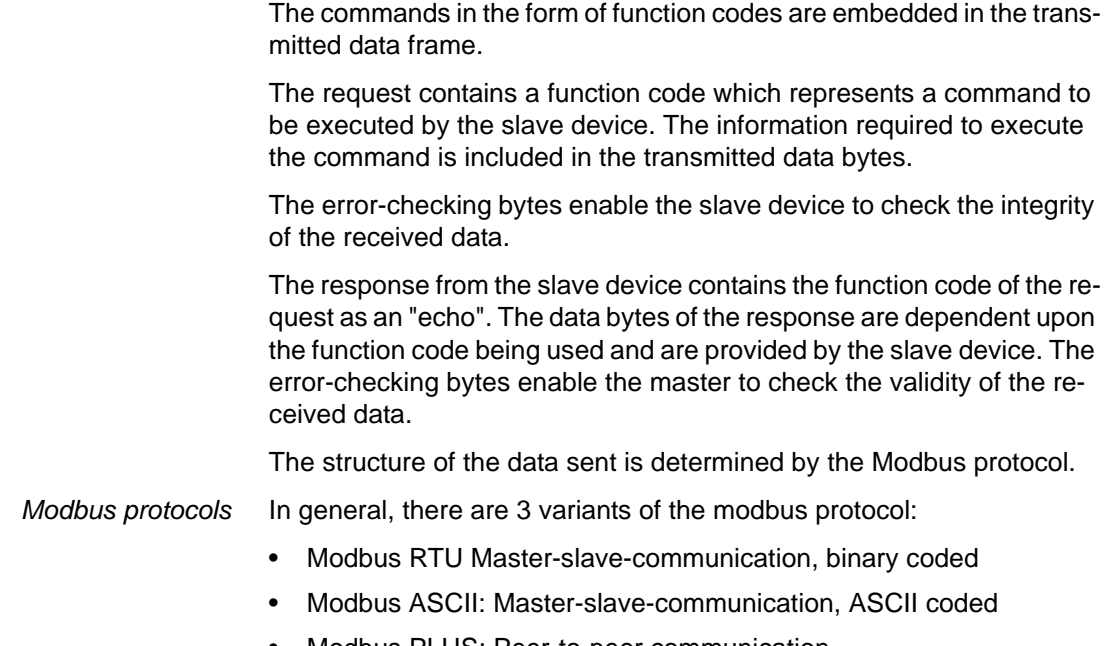

<span id="page-19-0"></span>• Modbus PLUS: Peer-to-peer communication

The unit only supports the Modbus RTU protocol.

### <span id="page-20-0"></span>**5.1.3 Modbus RTU protocol**

#### **5.1.3.1 Modbus RTU message**

<span id="page-20-1"></span>A Modbus message is also designated as a data frame or telegram. If the message is addressed to a slave device then it is called sending data frame or request. In reply to this request, this device sends a response, the reception data frame.

<span id="page-20-2"></span>A Modbus RTU data frame consists of the following fields:

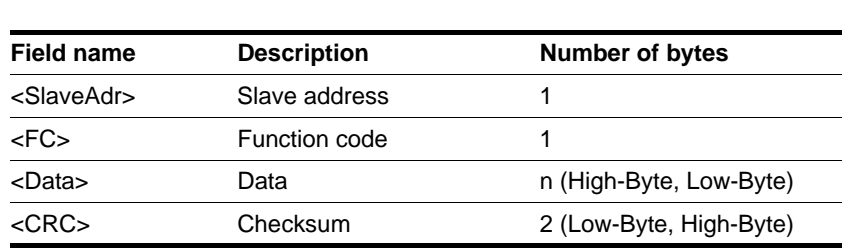

Table 5.1 Fields of a Modbus RTU message

<SlaveAdr> <FC> <Data> <CRC>

The beginning and the end of a data frame are detected by a time condition. An interruption of 3.5 characters means that the data frame is completed and that the next character is to be interpreted as a slave address. As a result, a data frame must be sent as a continuous data stream. In the event of an interruption of more than 1.5 characters the data will be rejected by the receiver.

#### **5.1.3.2 Request and response in the Modbus RTU**

Request and response have an analogue structure.

If an error occurs on receipt of the request or the slave device cannot execute the action, the slave device sends an error message as the response.

#### **5.1.3.3 Fields of a Modbus RTU data frame**

- *<SlaveAddr>* The device address identifies the target device. It is the same in the query and in the response.
	- *<FC>* The function code determines which Modbus service the slave device should carry out. The function code is the same in both the request and in the response.
	- *<Data>* Whether a data field is contained in the data frame and its length, is dependent upon the function code being used. The relevant control and action commands for the specific function code are in the data field of a request. The data field of the response contains the data which was requested by the master, depending upon the function code. It can also include an error message.
	- *<CRC>* For error-checking with Modbus RTU the "**C**yclic **R**edundancy **C**hecksum" (CRC) is formed from the transferred fields <SlaveAdr>, <FC> and <Data>. It comprises a CRC16 with a generator polynome  $A001<sub>h</sub>$ , which is calculated from the algorithm shown in the following illustration.

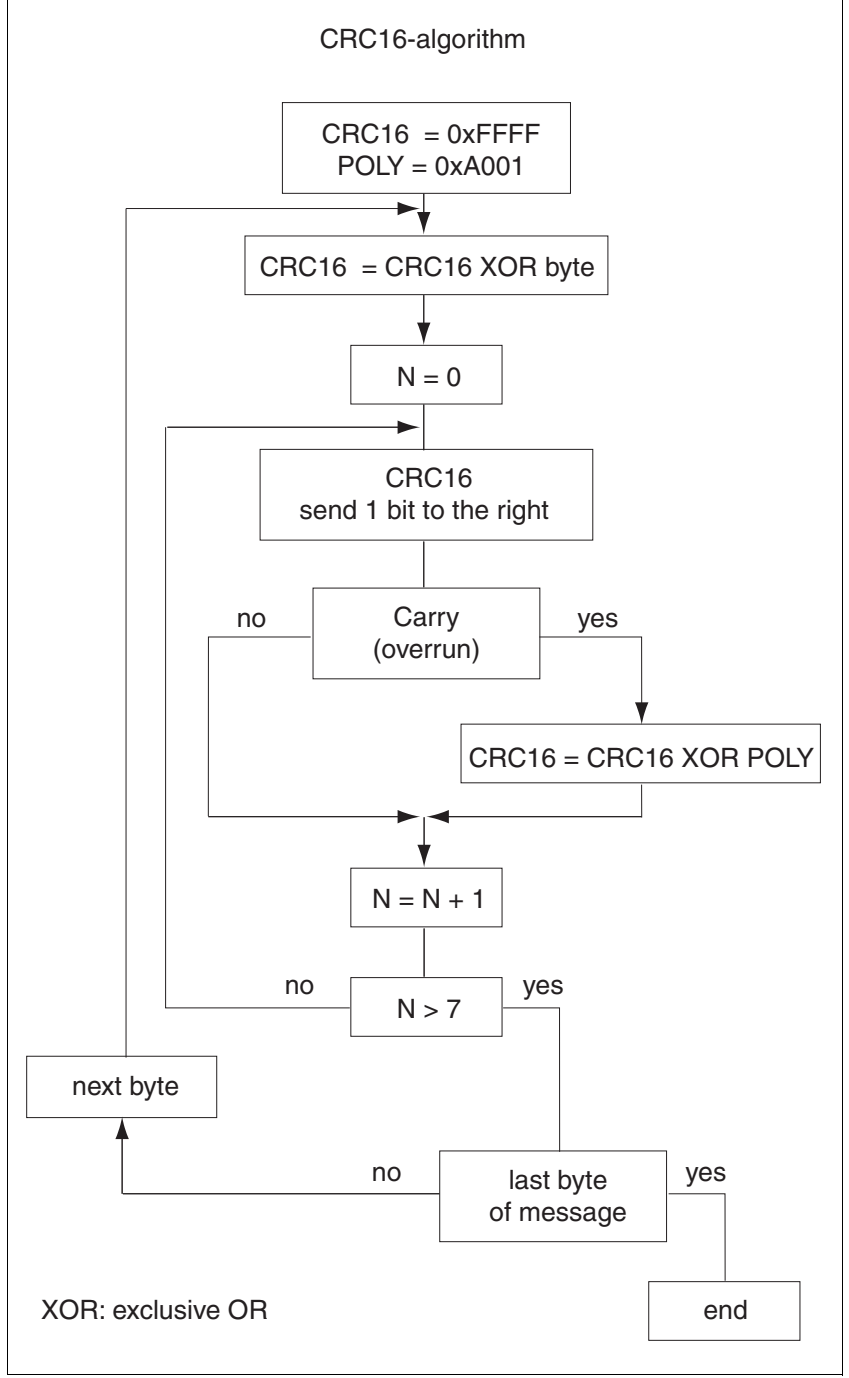

Figure 5.1 CRC16 algorithm

### <span id="page-22-2"></span><span id="page-22-0"></span>**5.2 Function codes**

The function codes (function codes, FC) permit the initiation of various communication mechanisms (services) which are provided by the modbus protocol. The following table provides an overview of the function codes implemented in the unit.

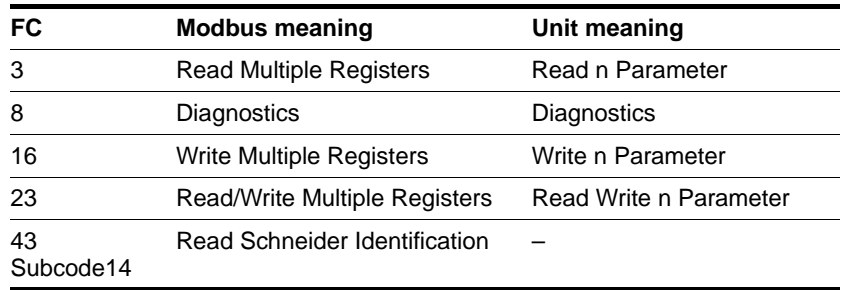

### <span id="page-22-3"></span><span id="page-22-1"></span>**5.2.1 FC 3 (Read Multiple Registers)**

With this function code, it is possible to read "n" sequential parameters from any address from the device.

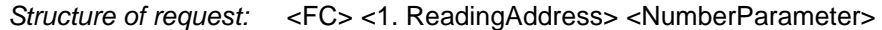

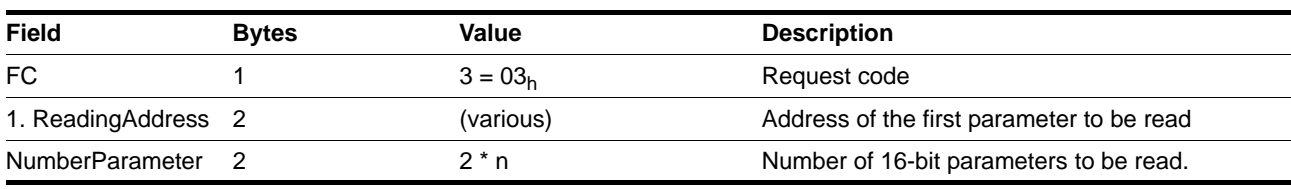

*Structure of the positive response* <FC> <NumberBytes> <Data>

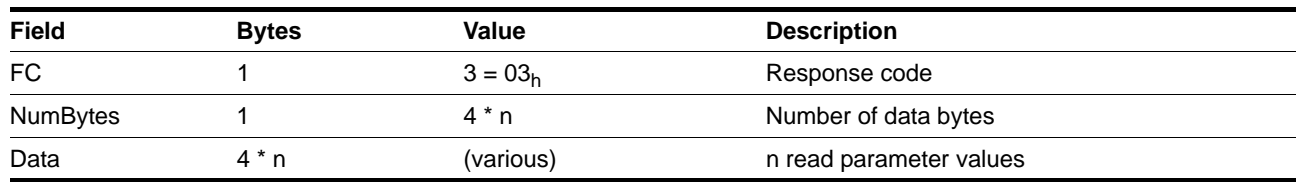

*Structure of the negative response* see chapter [6.2 "Protocol errors"](#page-38-4)

**Example for Premium in PL7** 

 $\blacktriangleright$  Read out the current motor position:

The Modbus parameter address for the current position  $(p_{\text{act}})$  is 7700 (16#1E14). The following command calls the service "Read Multiple Registers" (FC 3). The current position is saved in %MW20, the result of the execution of the function from %MW30.

// Request 2 words from the parameter address 16#1E14 from the device with the address (ADR) READ\_VAR (ADR, '%MW', 16#1E14, 2, %MW20:2, %MW30:4);

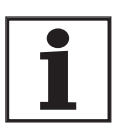

*All parameters are sent as 4 byte wide values (32Bit). A list of all the parameters can be found in the product manual under the chapter "Parameters".*

### <span id="page-23-2"></span><span id="page-23-0"></span>**5.2.2 FC 8 (Diagnostics)**

This function code allows diagnostics data to be read by the slave.

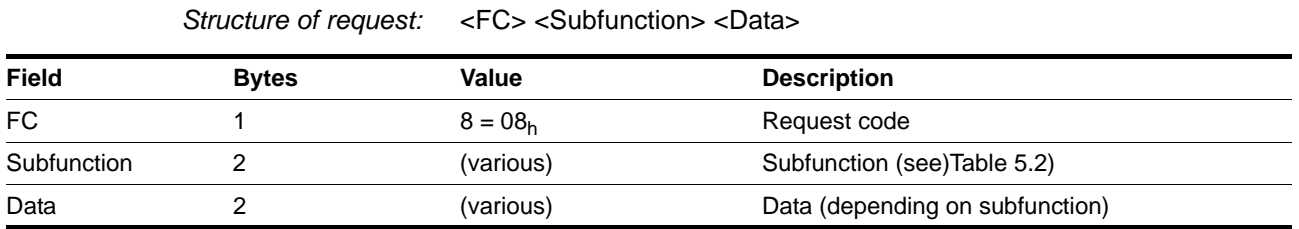

*Structure of the positive response:* <FC> <Subfunction> <Data>

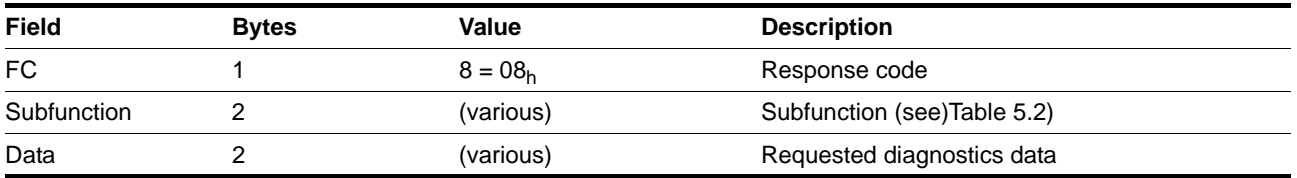

*Structure of the negative response* see chapter [6.2 "Protocol errors"](#page-38-4)

*Subfunctions* The following subfunctions are provided by the Modbus protocol:

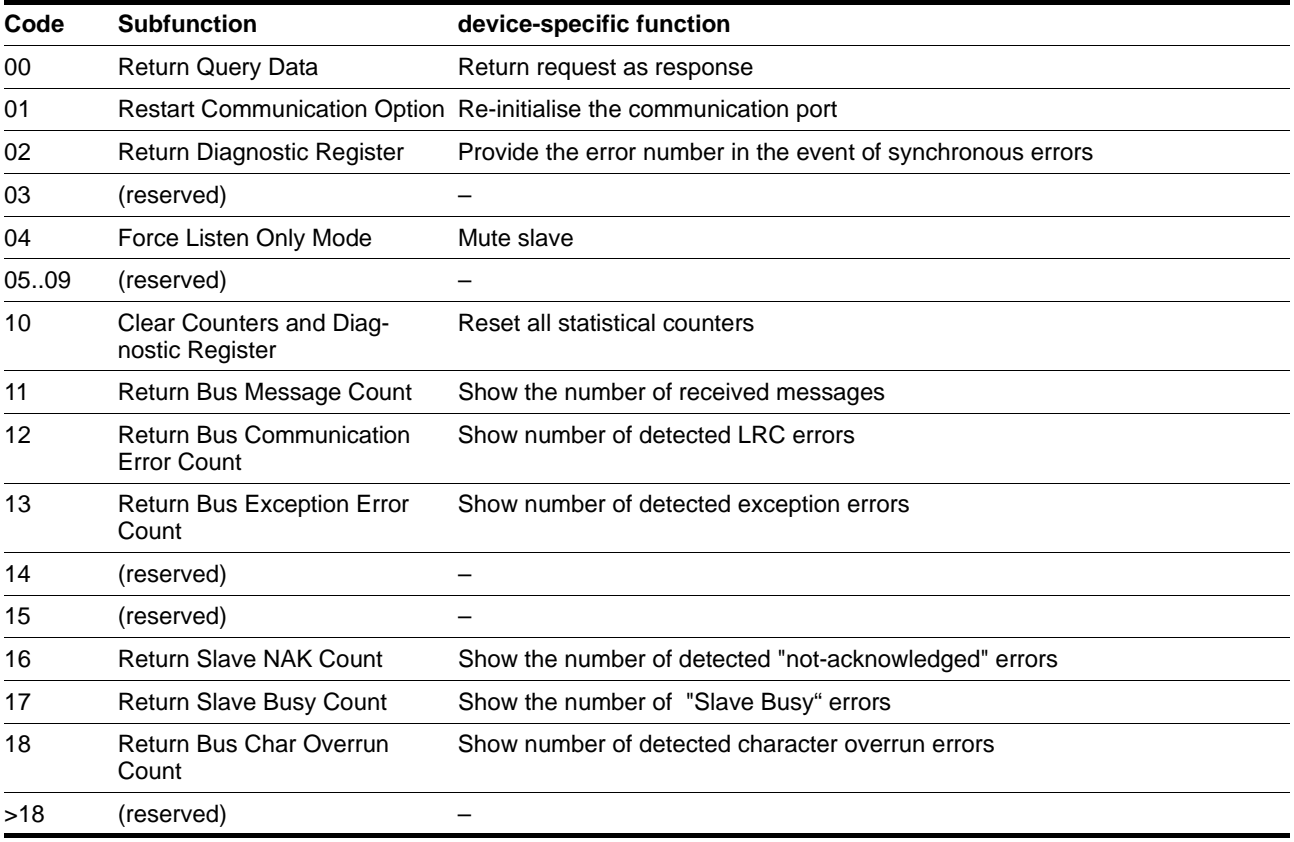

<span id="page-23-1"></span>Table 5.2 Modbus subfunctions for FC 8

### <span id="page-24-1"></span><span id="page-24-0"></span>**5.2.3 FC 16 (Write Multiple Registers)**

This function code allows "m" sequential parameters from any address to be written on the device.

*Structure of request:* <FC> <1. WriteAddress> <NumberParameter> <NumberBytes> <Data>

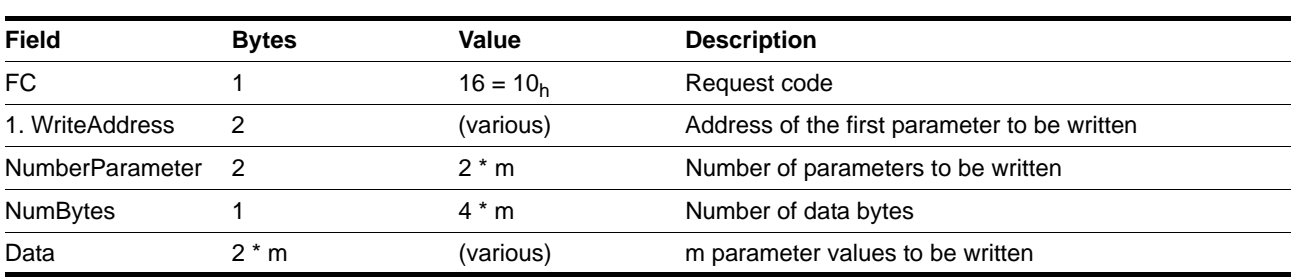

*Structure of the positive response:* <FC> <ParamAddress> <NumberParameter>

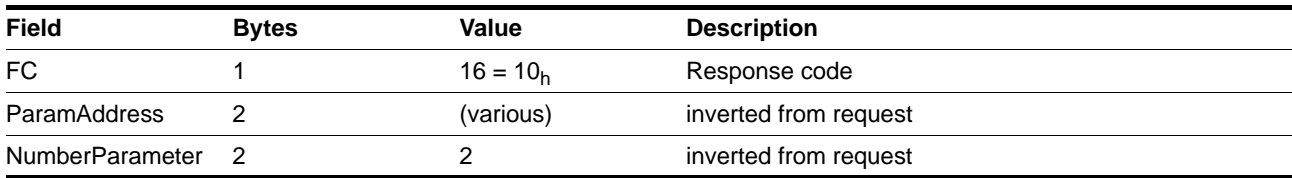

*Structure of the negative response* see chapter [6.2 "Protocol errors"](#page-38-4)

**Example for Premium in PL7** 

▶ Write a target position (profile position mode):

The Modbus parameter address for the target position PPp\_targetusr is 6940 (16#1B1C). The following command calls the Modbus service "Write Multiple Registers" (FC 16). The target position is in %MW25, the result of the execution of the function is saved from %MW35.

// Write 2 words into the parameter address 16#1B1C of the device with the address (ADR) WRITE\_VAR (ADR, '%MW', 16#1B1C, 2, %MW25:2, %MW35:4);

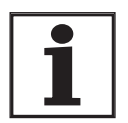

*All parameters are sent as 4 byte wide values (32Bit). A list of all the parameters can be found in the product manual under the chapter "Parameters".*

### <span id="page-25-1"></span><span id="page-25-0"></span>**5.2.4 FC 23 (ReadWrite Multiple Registers)**

This function code allows data to be exchanged between master and slave device in reading and writing modes.

*Structure of request:* <FC> <1. Read Address> <NumberParameter> <1. WriteAddress> <NumberParameter> <NumberBytes> <Data>

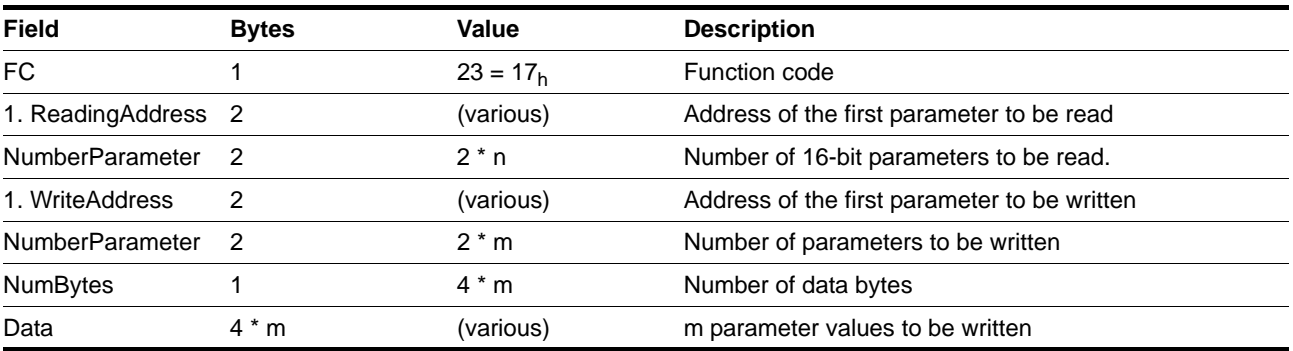

*Structure of the positive response:* <FC> <NumberBytes> <Data>

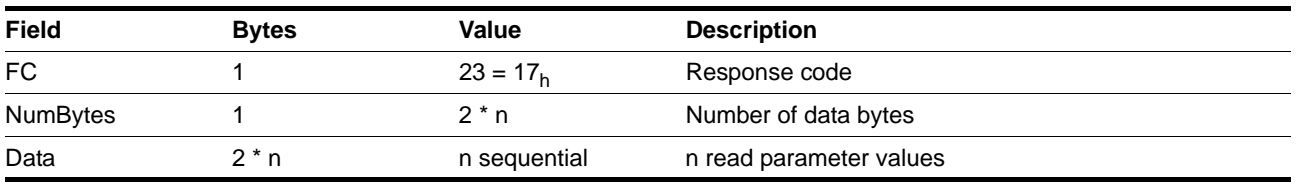

*Structure of the negative response* see chapter [6.2 "Protocol errors"](#page-38-4)

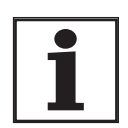

*All parameters are sent as 4 byte wide values (32Bit). A list of all the parameters can be found in the product manual under the chapter "Parameters".*

### <span id="page-26-1"></span><span id="page-26-0"></span>**5.2.5 FC 43 (Read Device Identification)**

This function code allows data for device identification to be read out.

*Structure of request:* <FC> <MEI> <ReadDevID> <ObjID>

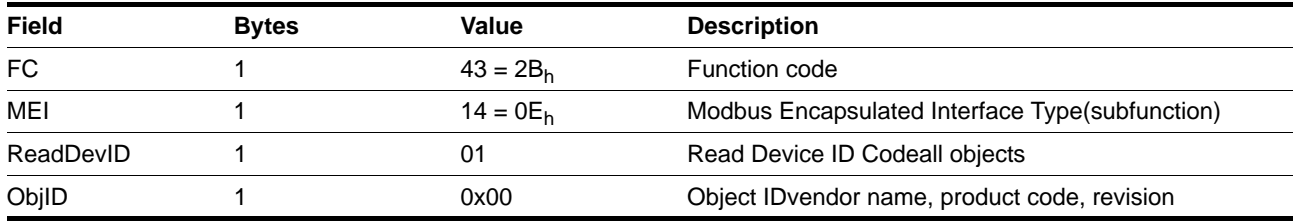

*Structure of the positive response:* <FC> <MEI> <ReadDevID> <ConfLev><MoreFoll><NextObjID><NumbObj><Data>

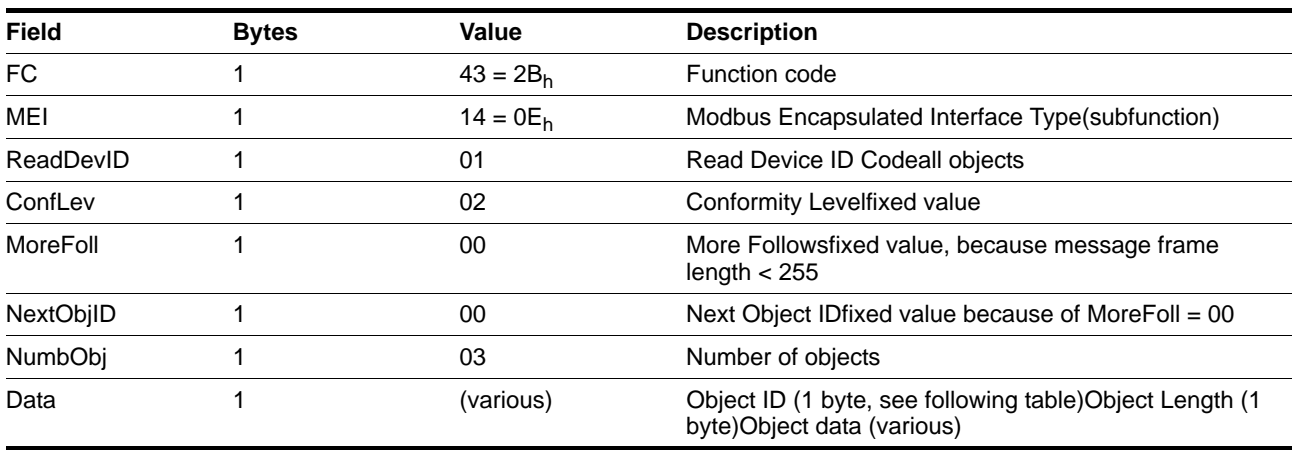

The following identification data can be read:

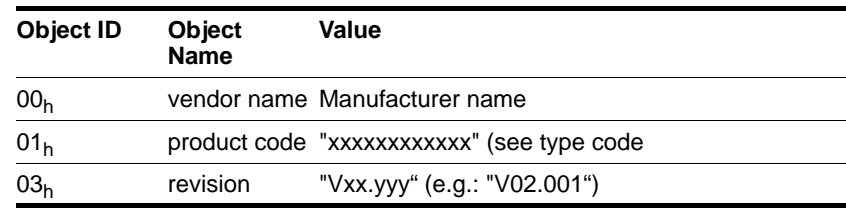

*Structure of the negative response* see chapter [6.2 "Protocol errors"](#page-38-4)

# <span id="page-27-1"></span><span id="page-27-0"></span>**5.3 Examples of function codes FC**

In general: parameters are always read or written individually.

Exception: If Modbus parameter addresses are located sequentially (Modbus address, Modbus address+2), it is sufficient to have one request for the transmission of the values.

*Example 1* Read an error register entry -> FLT\_err\_num (15362) / FLT\_class (15364) / FLT\_Time (15366) / FLT\_Qual (15368). Since all the error information has Modbus addresses in ascending sequence, one read request as follows is sufficient:

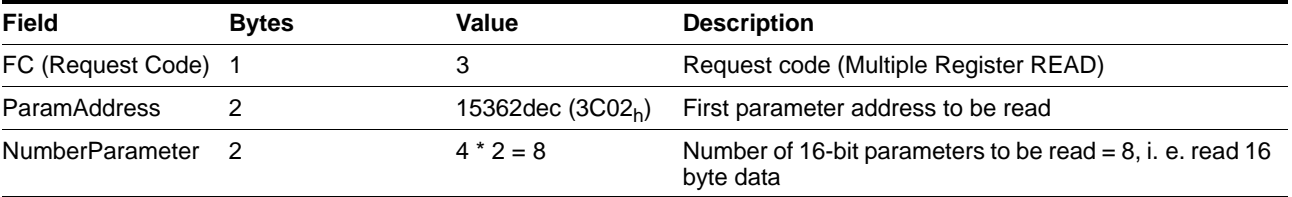

#### Table 5.3 Example 1, FC3 Request

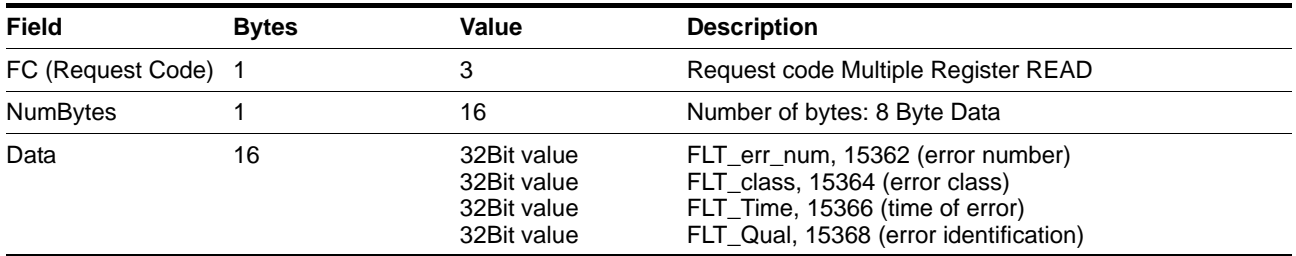

Table 5.4 Example 1, FC3 Positive Response

*Example 2* Write the software limit switch -> SPVswLimPusr (1544)/ SPVswLimNusr(1546).

> Since these parameters also are located one after the other (Modbus address, Modbus address+2), a write command can be used:

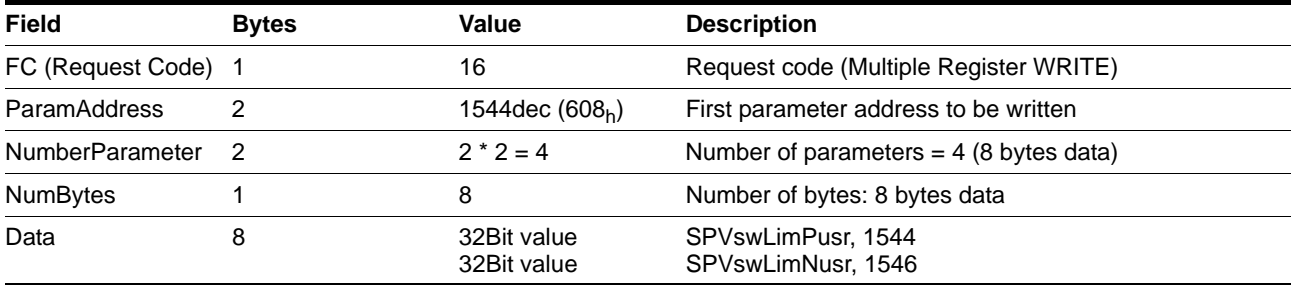

#### Table 5.5 Example 2, FC16 Request

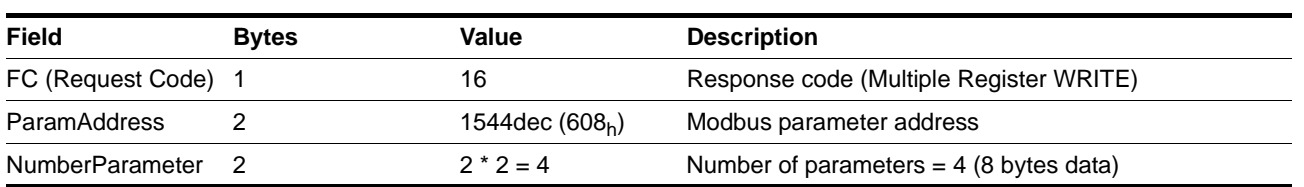

Table 5.6 Example 2, FC16 Positive Response

# <span id="page-29-0"></span>**5.4 Examples for standardised operating modes**

### <span id="page-29-3"></span><span id="page-29-1"></span>**5.4.1 Profile position operating mode**

*Example* Node address 1.

<span id="page-29-2"></span>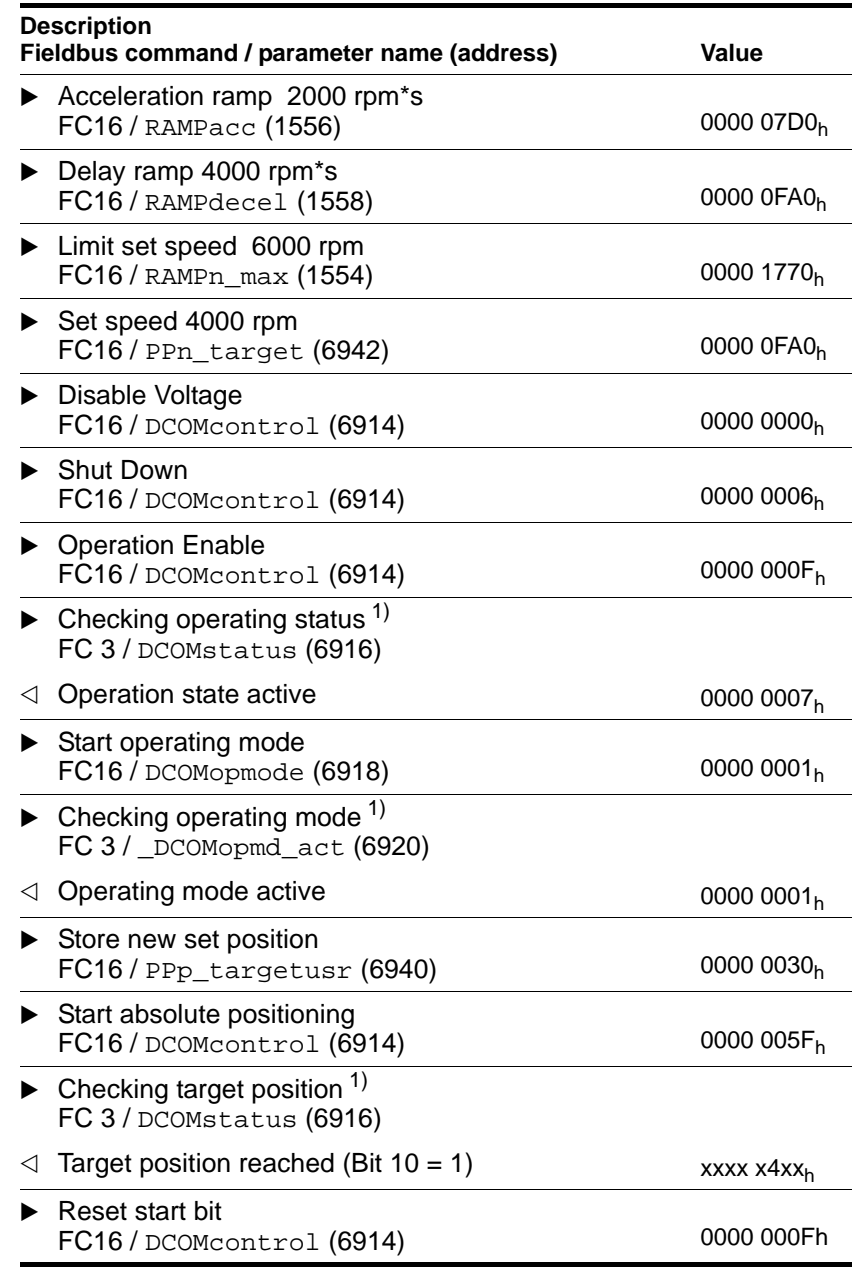

# <span id="page-30-1"></span><span id="page-30-0"></span>**5.4.2 Operating mode Profile velocity**

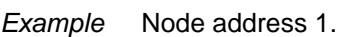

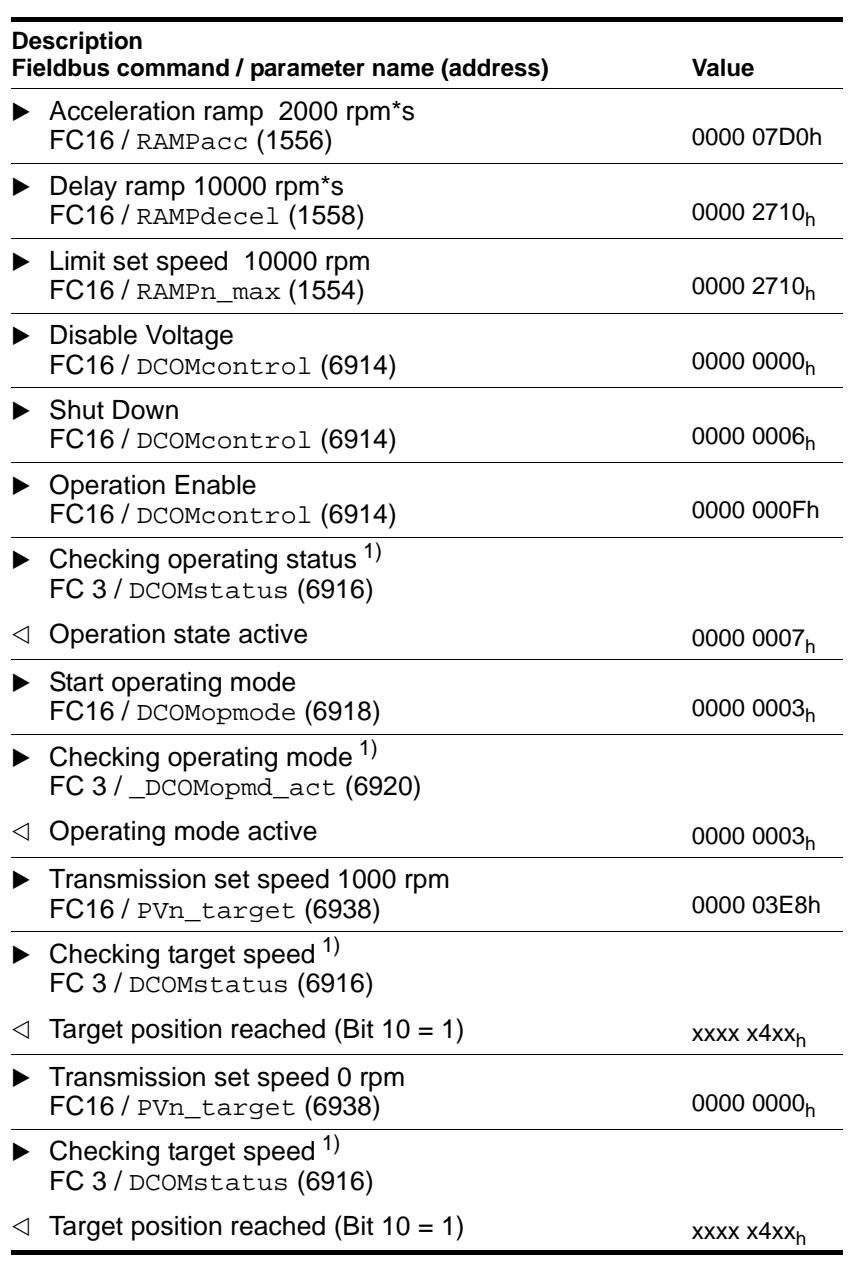

### <span id="page-31-1"></span><span id="page-31-0"></span>**5.4.3 Operating mode Homing**

*Example* Node address 1.

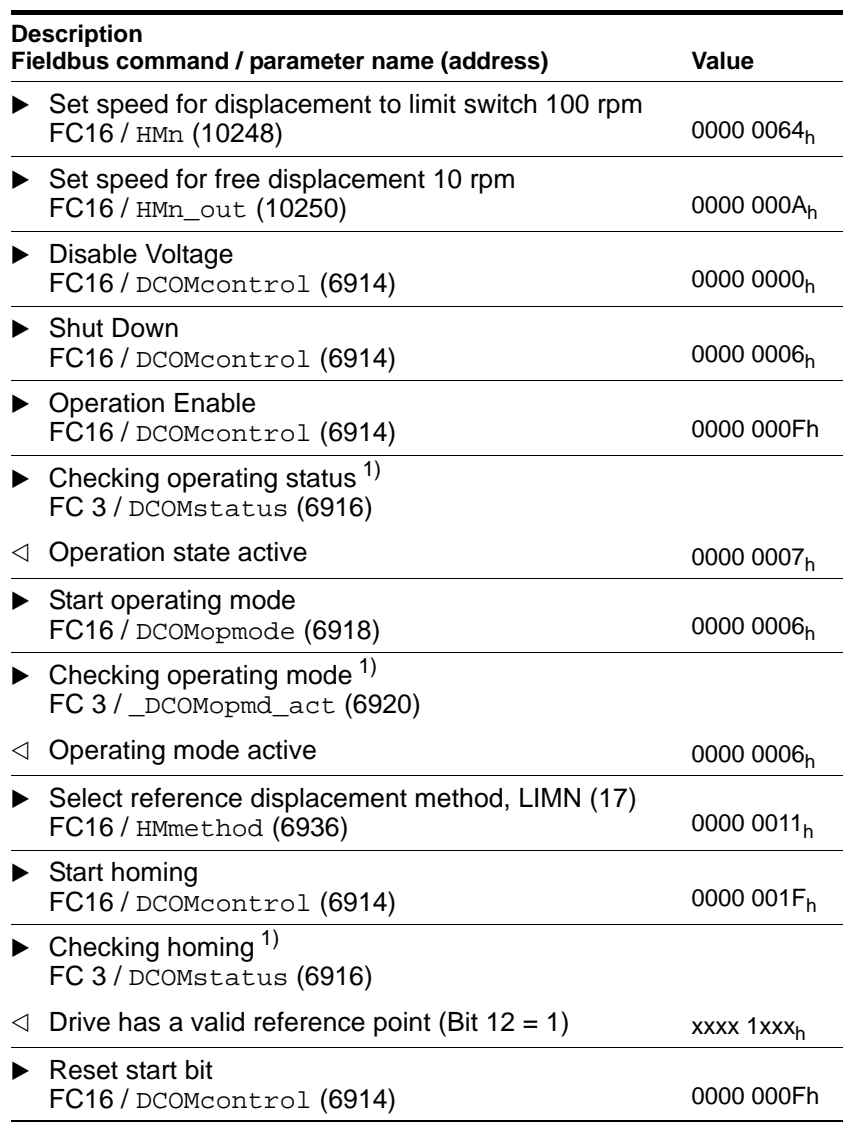

# <span id="page-32-0"></span>**5.5 Examples of manufacturer specific operating modes**

### <span id="page-32-2"></span><span id="page-32-1"></span>**5.5.1 Current control mode.**

*Example* Node address 1.

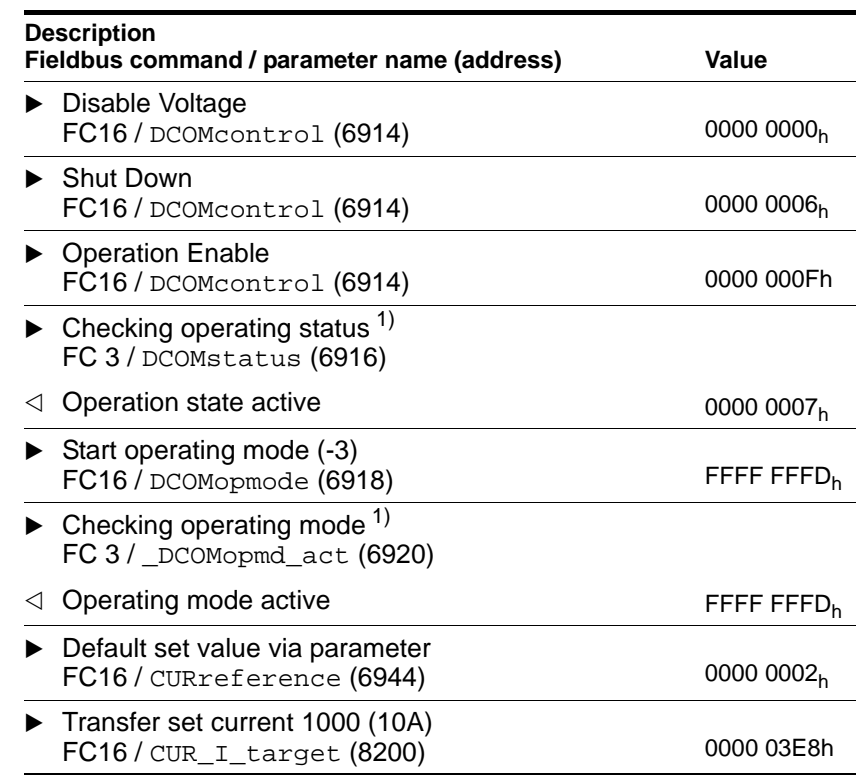

### <span id="page-33-1"></span><span id="page-33-0"></span>**5.5.2 Speed control operating mode**

*Example* Node address 1.

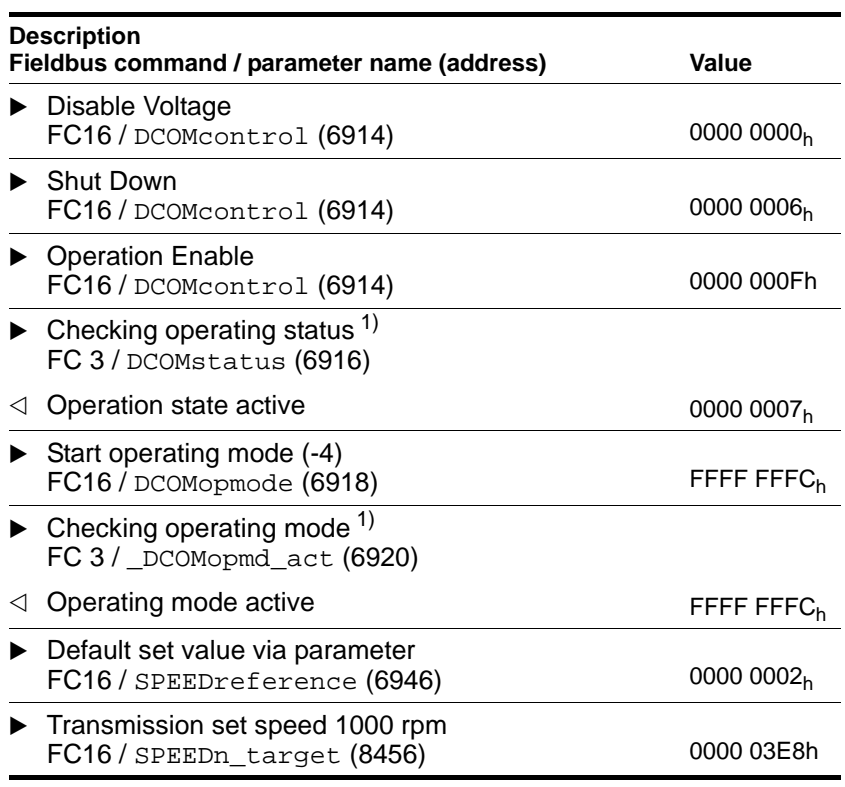

# <span id="page-34-1"></span><span id="page-34-0"></span>**5.5.3 Electronic gearbox operating mode**

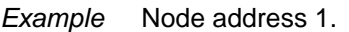

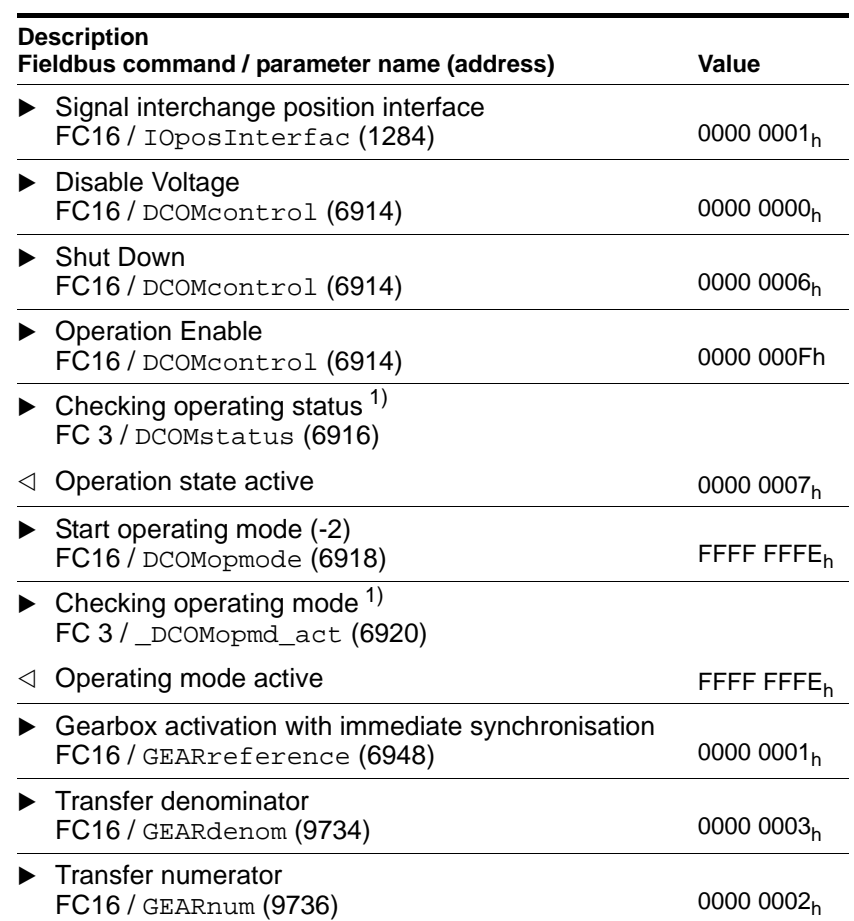

### <span id="page-35-1"></span><span id="page-35-0"></span>**5.5.4 Jog mode**

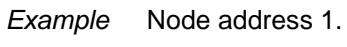

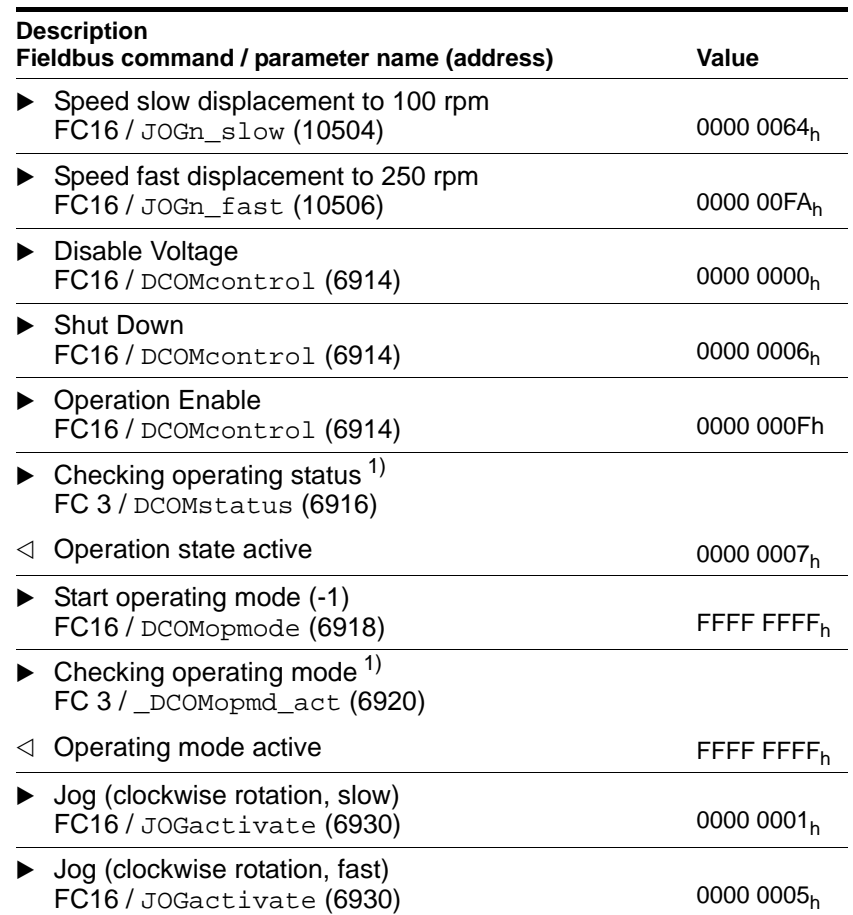

# <span id="page-36-0"></span>**5.6 Connection monitoring**

<span id="page-36-3"></span><span id="page-36-2"></span>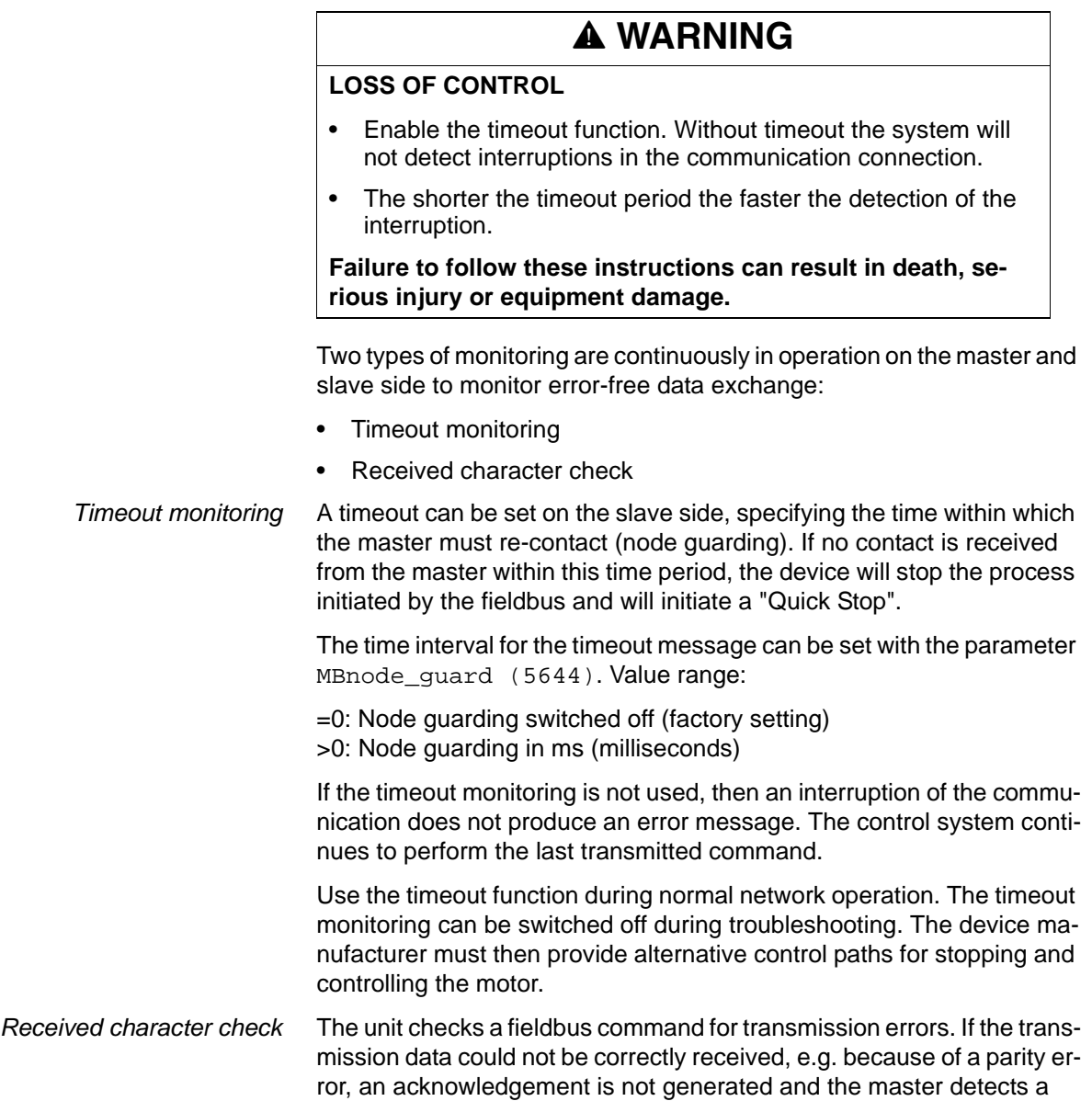

<span id="page-36-1"></span>timeout.

# <span id="page-38-3"></span><span id="page-38-0"></span>**6 Diagnostics and troubleshooting**

In troubleshooting, there are two error types to be distinguished:

- Communication errors (serial transmission errors),
- Protocol errors (specific to Modbus),

### <span id="page-38-5"></span><span id="page-38-1"></span>**6.1 Communication errors**

Communication errors include:

- character timeout (time exceeded during transmission of characters),
- parity errors,
- framing errors (error in data frame),
- overrun errors (overrun in receive register of the serial module).

If one of these errors arises, the unit no longer responses. The master generates a timeout error.

### <span id="page-38-4"></span><span id="page-38-2"></span>**6.2 Protocol errors**

With all protocol errors the response is sent as an exception code. The response has the same function code as the normal response, but, in addition, the "MSB" is set. The function code is followed by a 1-byte wide exception code.

*Structure of the negative response* For FC3, FC8, FC16, FC23: <FC> <ExcpCode>

For FC43: <FC> <MEI> <ExcpCode>

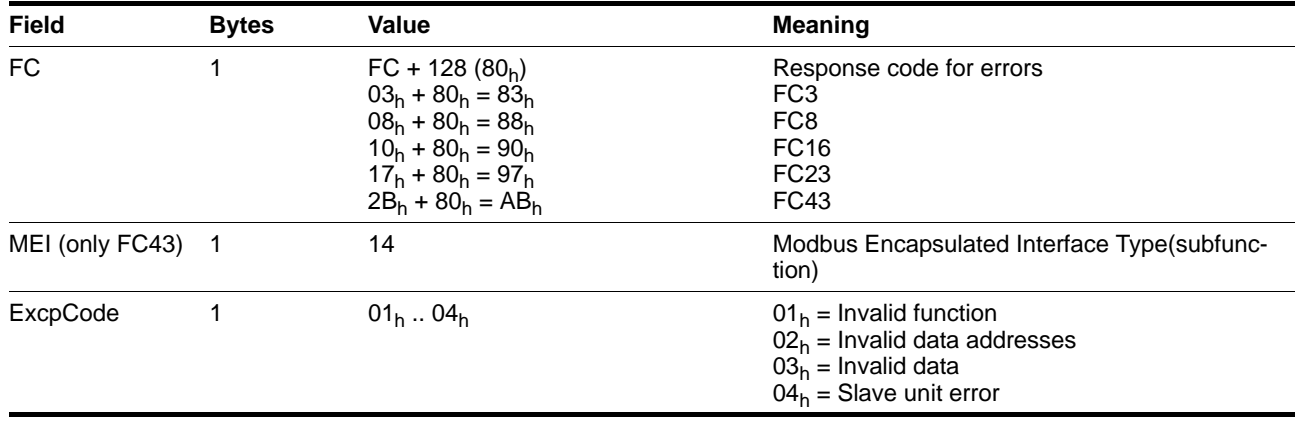

### <span id="page-39-0"></span>**6.3 Troubleshooting**

### <span id="page-39-5"></span><span id="page-39-1"></span>**6.3.1 Synchronous errors**

Synchronous errors only occur in response to a command. When a command is sent, it is immediately checked whether it can be correctly executed. If this is not the case, the unit sends an exception code as a return message to the command. The actual error which has occurred can be read out using the diagnostics function, see page [5-6.](#page-23-2)

*Causes of error* Possible causes of a synchronous error are:

- Unknown command, syntax error or incorrect transmitting data frame
- Parameter value outside the permissible value range
- Non-permissible action or control command during a running process.
- Error while executing an action or control command.

The table with the error numbers is in the manual in the chapter on diagnostics and troubleshooting.

### <span id="page-39-2"></span>**6.3.2 Asynchronous errors**

<span id="page-39-4"></span><span id="page-39-3"></span>*Asynchronous errors* Asynchronous errors are reported by the monitoring devices of the unit as soon as a unit error occurs. An a synchronous error is signalled via bit 3, "Fault" of the parameter DCOMstatus (6041 $_h$ ). For errors that cause a displacement interruption the unit sends an EMCY message.

# <span id="page-40-1"></span><span id="page-40-0"></span>**7 Service, maintenance and disposal**

Information concerning service, maintenance, and disposal can be obtained from the corresponding product manual.

# <span id="page-42-3"></span><span id="page-42-0"></span>**8 Glossary**

## <span id="page-42-2"></span><span id="page-42-1"></span>**8.1 Terms and Abbreviations**

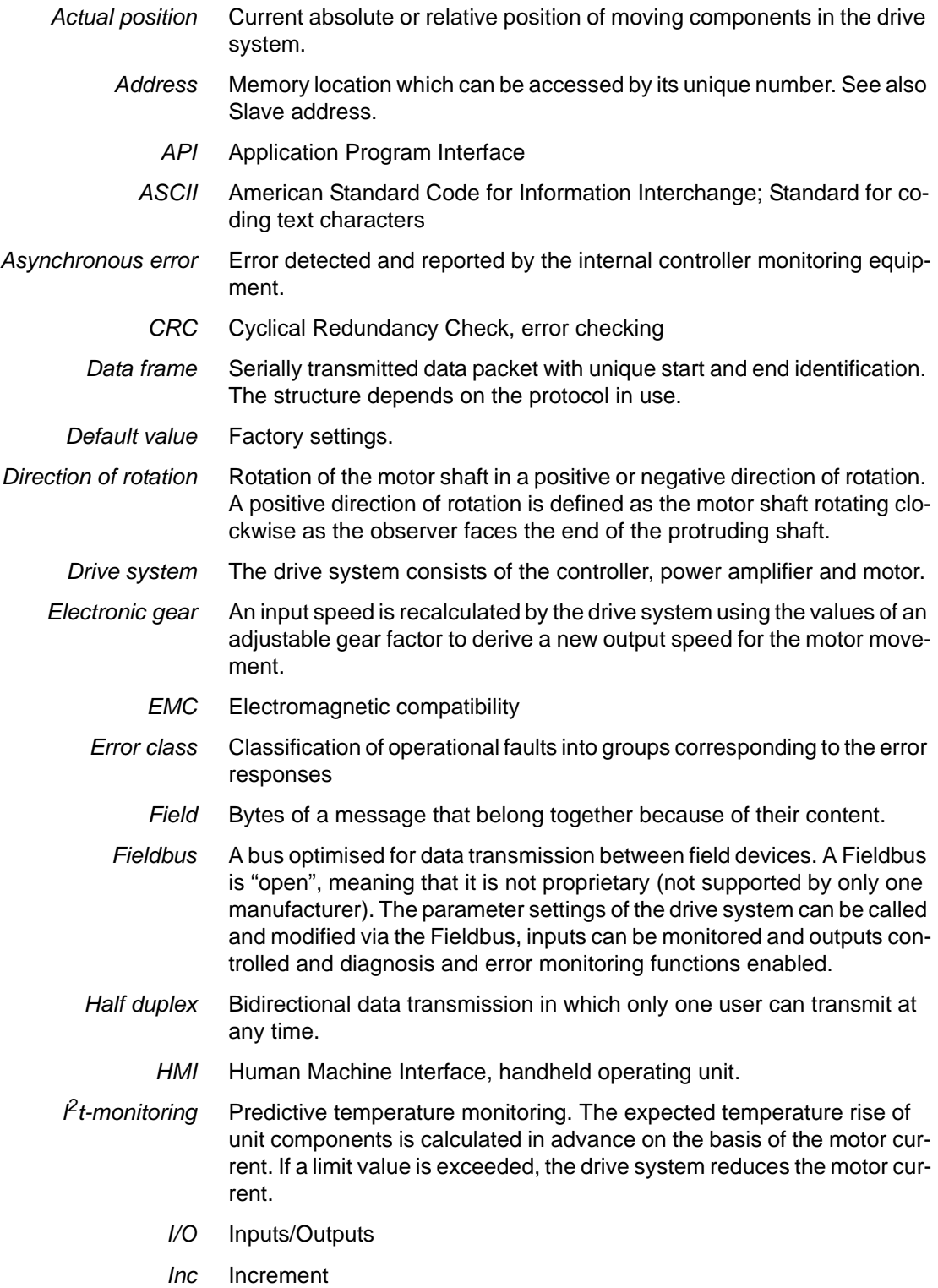

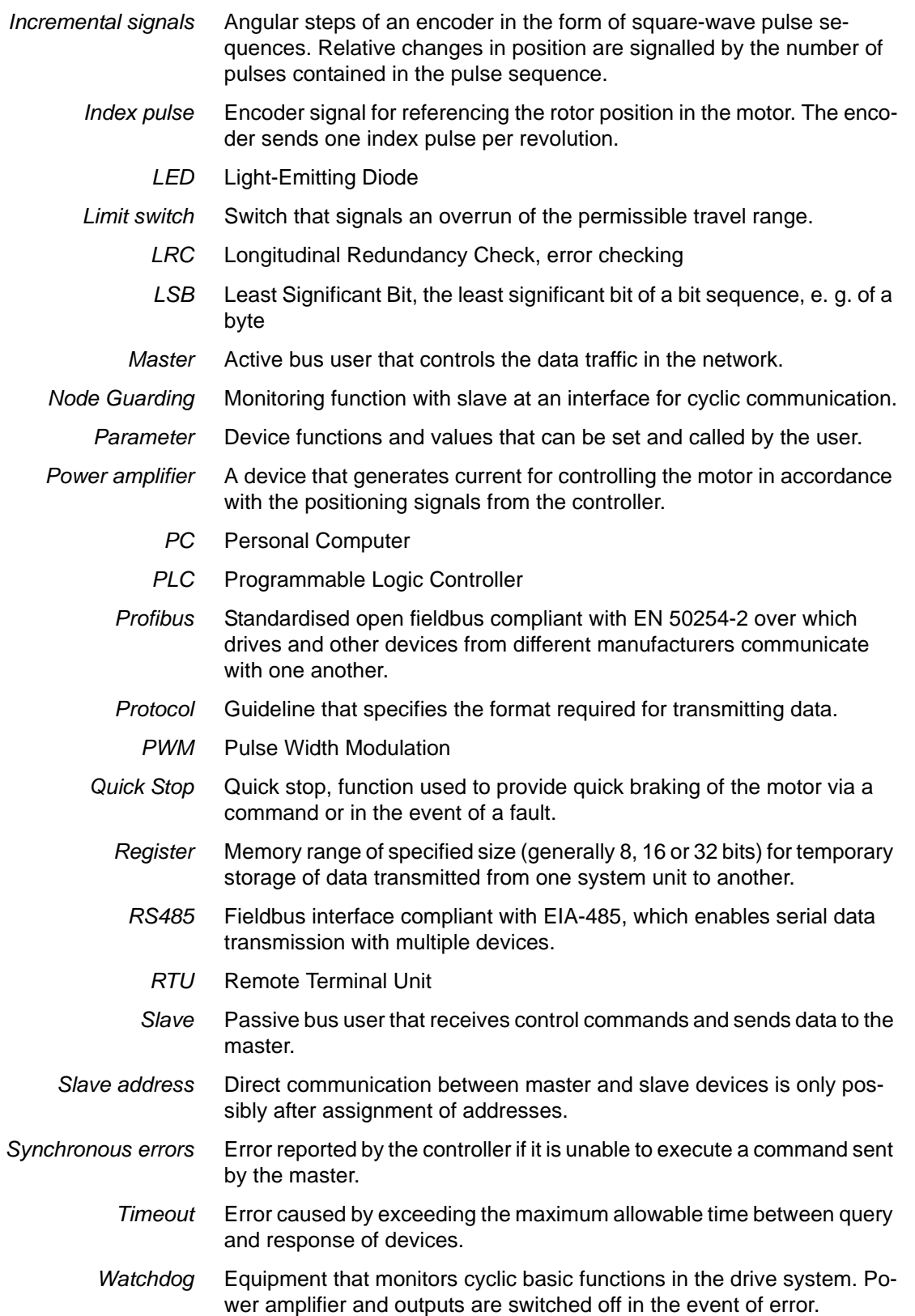

### <span id="page-44-0"></span>**9 Index**

### **A**

Abbreviations [8-1](#page-42-2) Asynchronous errors [6-2](#page-39-3)

### **B**

Baud rate [4-2](#page-15-2)

### **C**

Character check [5-19](#page-36-1) Commissioning [4-1](#page-14-1) Communication errors [6-1](#page-38-5) Connection monitoring [5-19](#page-36-2) Current control example [5-15](#page-32-2)

## **D**

```
Data bits 4-2
Data frame 5-3
device address 5-1
Diagnostics 5-6, 6-1
Directives and standards 1-1
Disposal 7-1
```
## **E**

Electronic gearbox example [5-17](#page-34-1) Example current control [5-15](#page-32-2) Electronic gearbox [5-17](#page-34-1) Function codes FC [5-10](#page-27-1) Homing [5-14](#page-31-1) jog [5-18](#page-35-1) profile position [5-12](#page-29-3) Profile velocity [5-13](#page-30-1) speed control [5-16](#page-33-1)

### **F**

Factory settings [4-2](#page-15-4) Fields, data frame [5-3](#page-20-2) Function codes [5-5](#page-22-2) Function tests [4-4](#page-17-3)

### **G**

Glossary [8-1](#page-42-3)

### **H**

Homing example [5-14](#page-31-1)

### **I**

Intended use [2-1](#page-8-3) Introduction [1-1](#page-6-5)

### **J**

Jog example [5-18](#page-35-1)

### **M**

Maintenance [7-1](#page-40-1) Master [5-1](#page-18-5) Messages asynchronous errors [6-2](#page-39-4) Modbus message [5-3](#page-20-1) Modbus network [5-1](#page-18-6) Modbus transmission technology [5-1](#page-18-7)

## **N**

Network operation [4-4](#page-17-4) Node address [4-2](#page-15-5) Node guarding [4-3](#page-16-0)

## **O**

Operation [5-1](#page-18-8)

## **P**

Parameter addresses, hexadecimal, decimal [5-1](#page-18-9) parity [4-2](#page-15-3) Profile position example [5-12](#page-29-3) Profile velocity example [5-13](#page-30-1) Protocol errors [6-1](#page-38-4) Protocols for the modbus, in general [5-2](#page-19-0)

## **Q**

Qualifications, personnel [2-1](#page-8-4)

## **R**

Read Device Identification [5-9](#page-26-1) Read Multiple Registers [5-5](#page-22-3) Read Write Multiple Registers [5-8](#page-25-1) Request [5-2](#page-19-1), [5-3](#page-20-1) Response [5-2](#page-19-2), [5-3](#page-20-1)

### **S**

Semi-duplex operation [4-2](#page-15-6) Service [7-1](#page-40-1) Settings [4-2](#page-15-1) Slave [5-1](#page-18-10) Speed control example [5-16](#page-33-1)

stop bits [4-2](#page-15-3) Synchronous errors [6-2](#page-39-5)

### **T**

Telegram [5-3](#page-20-1) Terms [8-1](#page-42-2) Timeout [5-19](#page-36-3) Transmission format [4-2](#page-15-4) Troubleshooting [6-1](#page-38-3)

### **W**

Word sequence [4-3](#page-16-1) Write Multiple Registers [5-7](#page-24-1)